Robert Cranston | Integration Engineer

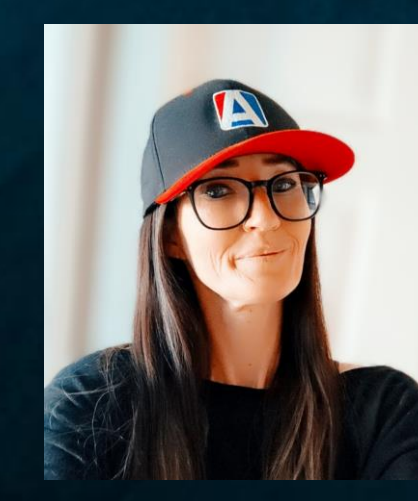

*W e d n e s d a y , 0 3 / 0 6 / 2 0 2 4 I T D a y - P e r i o d 2 0 9 : 1 5 A M – 1 0 : 1 5 A M* 

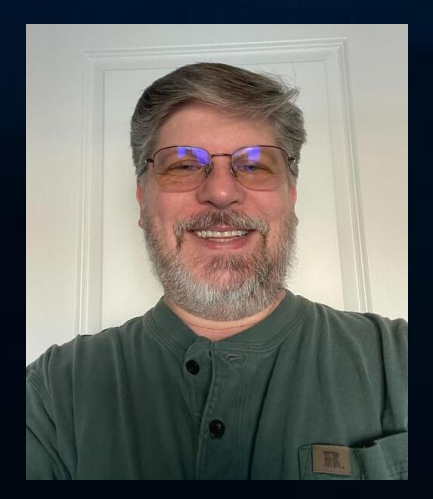

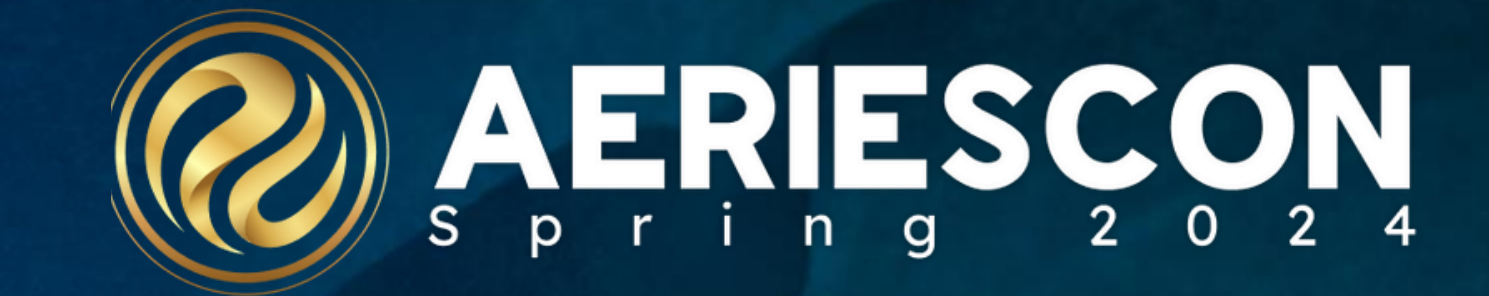

## 1001 – Data Extracts & Automation

Sarah Walpole | Integration Engineer

# Agenda

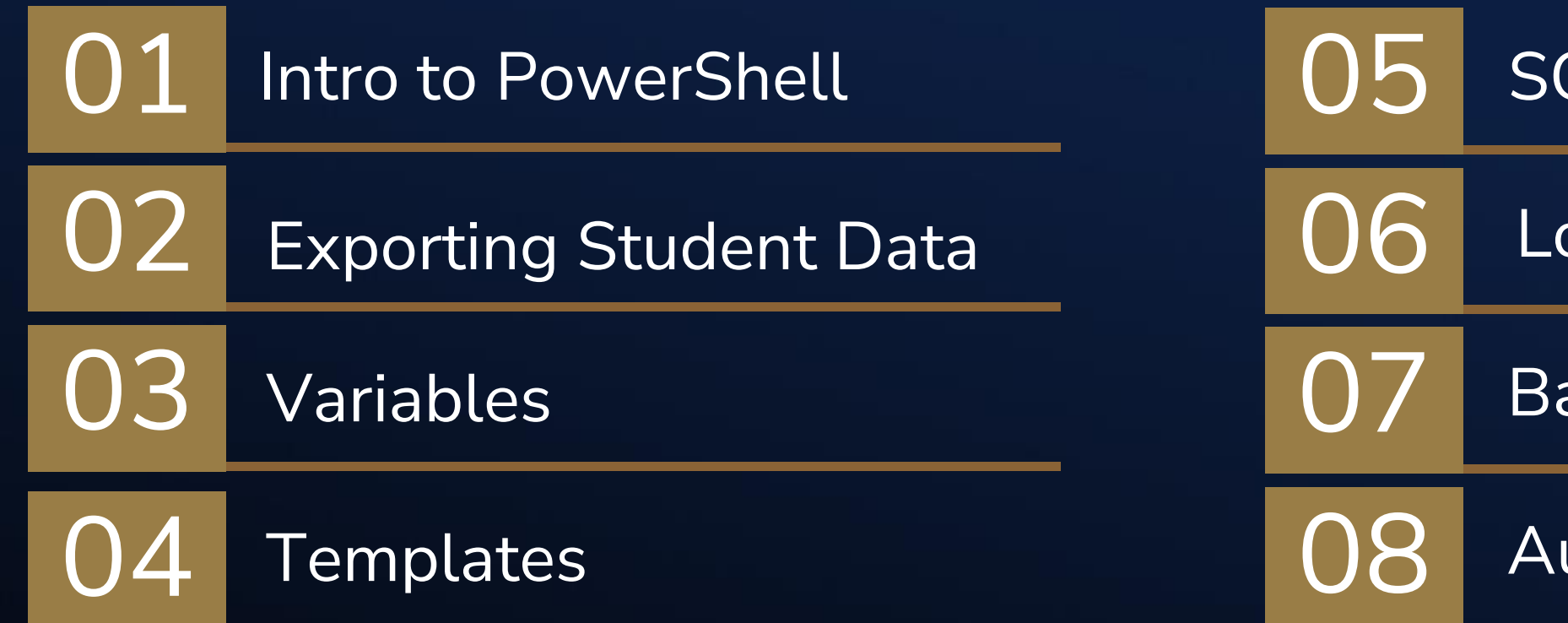

### SQL Account

Logging

Batch Files

Automation

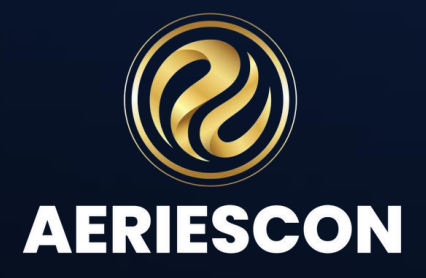

# How do you export/import data?

- SSMS/SSIS/SSRS
- Python
- Other?
- PowerShell (ISE/Core)

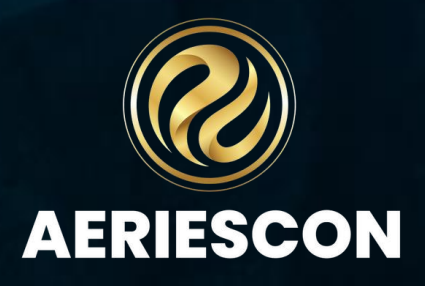

"PowerShell is a cross-platform task automation solution made up of a command-line shell, a scripting language, and a configuration management framework." *https://learn.microsoft.com/en-us/powershell/scripting/overview?view=powershell-7.3*

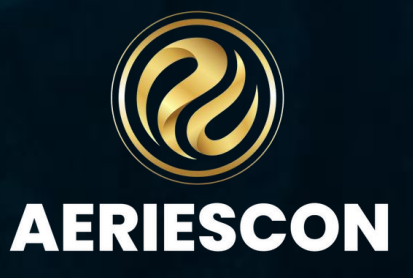

# What is PowerShell?

Windows PowerShell ISE comes pre-installed on Windows 7, Server 2008, and every release after that. The last version is 5.1

PowerShell Core is open source and can be installed on MAC or Linux OS. The latest version of PowerShell Core is 7.3.9

Visual Studio Code is the editor of choice for PowerShell 7 functionality

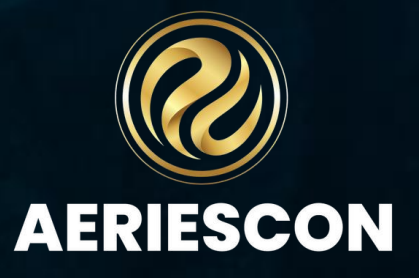

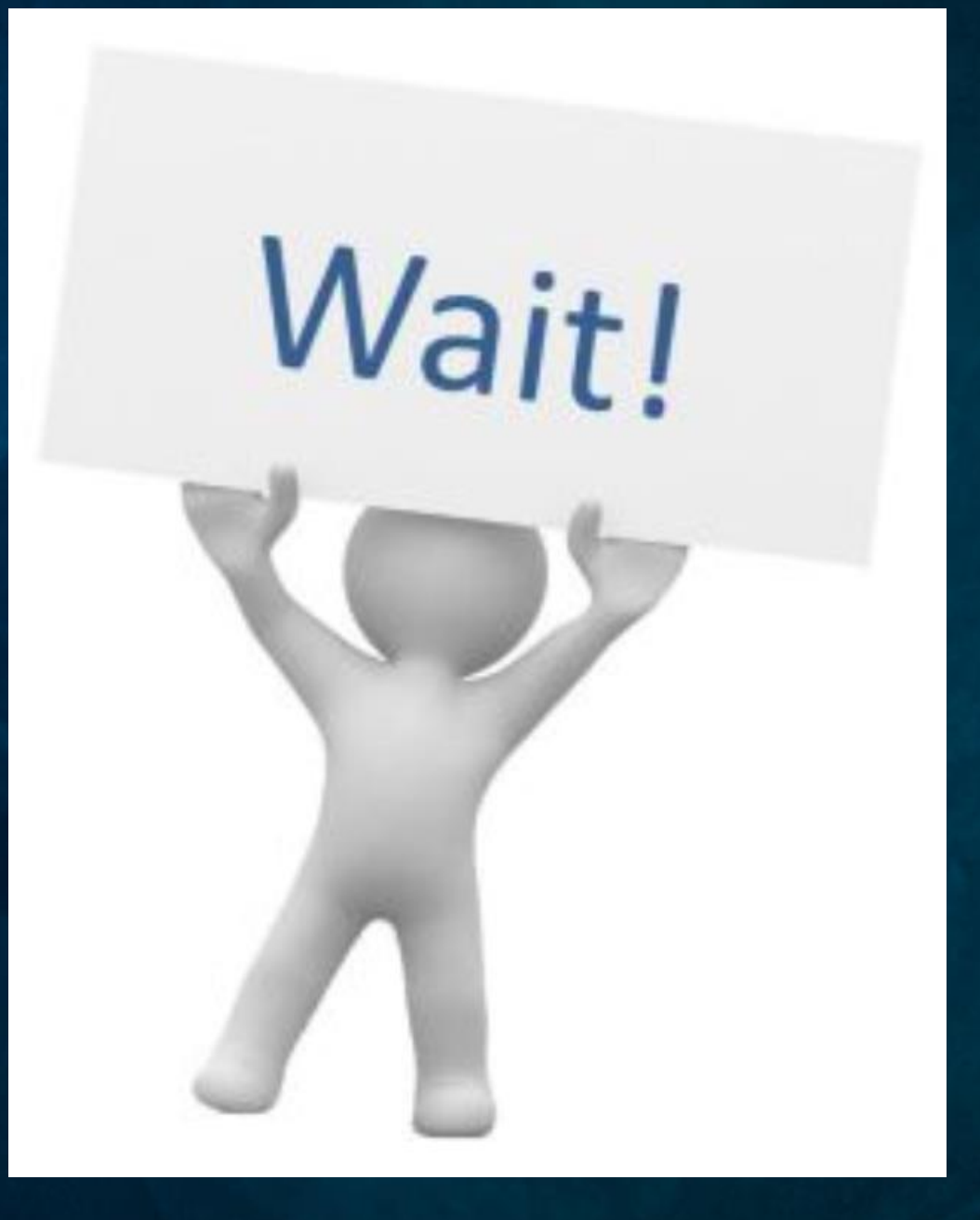

**One of our schools just started using ABCXYZ Learning Program and they need student data immediately.** 

# Exporting Student Data

## Gather requirements from Vendor

- File layout templates, SFTP information, Automation Schedule, Sample File, etc.
- Define Variables
	- Set Variables for SQL Credentials, SFTP credentials, and Input/Output paths.

- Prior to testing your script in PowerShell, have a functioning/well tested SQL script.
- **Batch Files** 
	- Can be used for both single and multiple file processing but are not necessary.

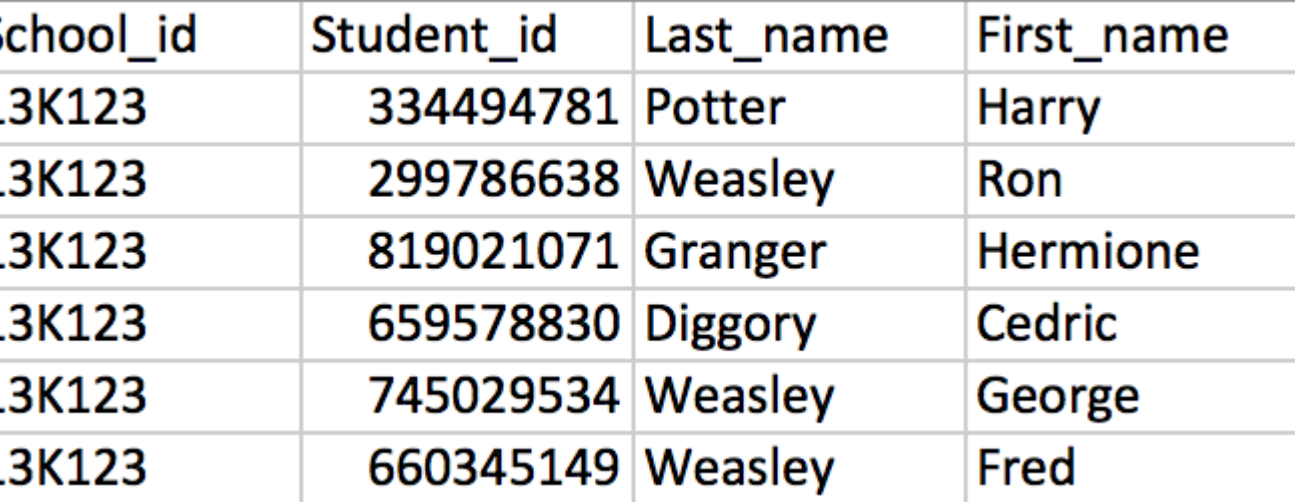

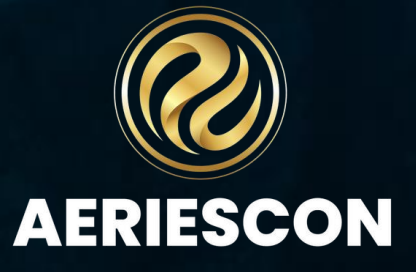

## • Create and Test SQL Script(s)

## • SQL Variable Examples

### • Using SQL Variables in PowerShell:

\$SQLuser = "username" \$SQLPass = "password" \$SQLServer = "servername(FQDN)" \$BasePath = "C:\Powershell\" \$FileName = "students.csv" \$ExcludedSchools = "999"

Invoke-Sqlcmd -serverinstance **\$SQLServer** -database **\$SQLDB** -username **\$SQLUser** -password **\$SQLPass** -query "

**--SELECT \* FROM STU WHERE SC NOT IN \$ExcludedSchools**

" | Export-Csv -NoTypeInformation -Path **\$OutPath\\$FileName**

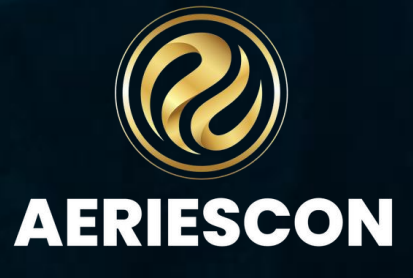

# Variables

# Start with a Template

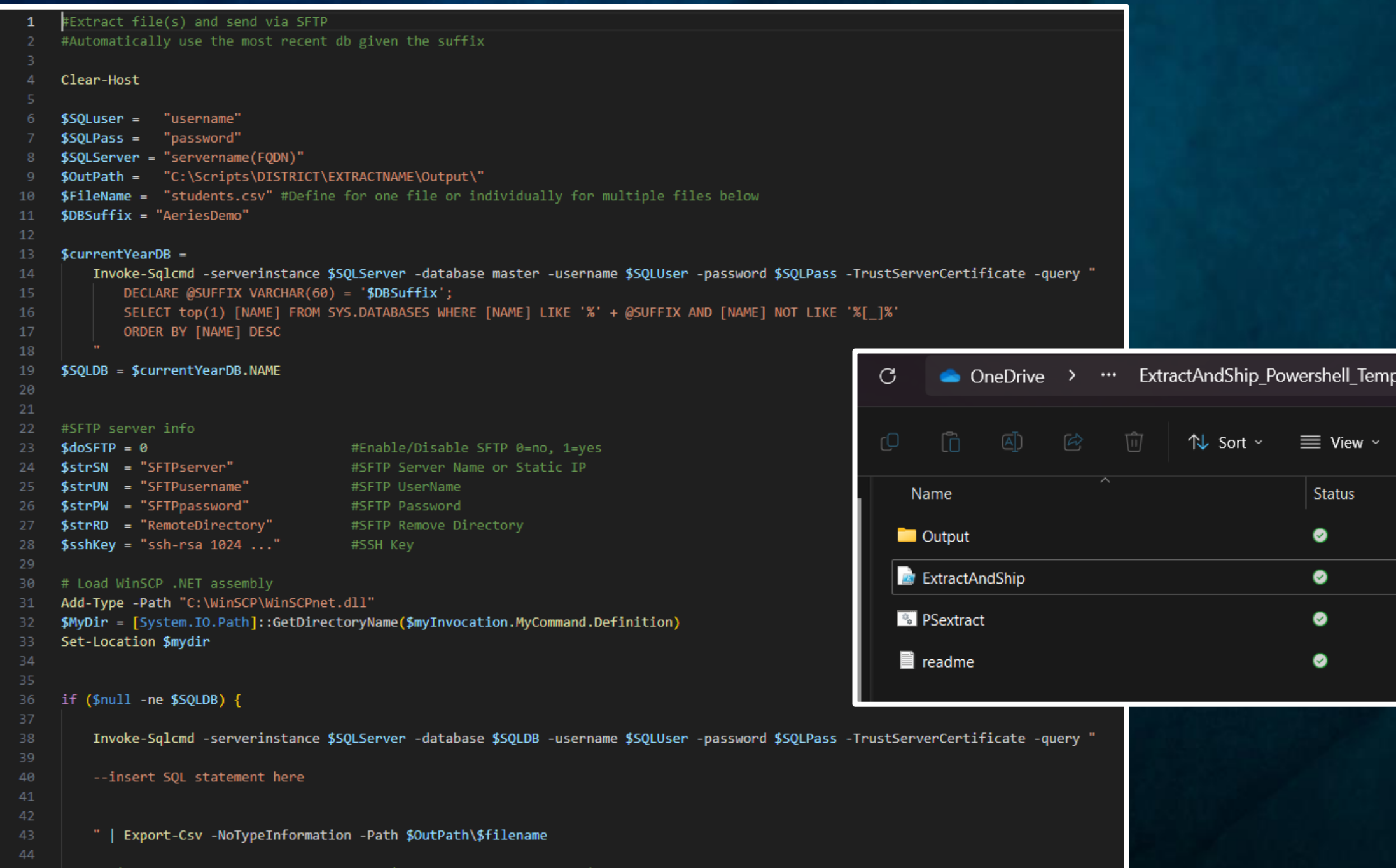

Search ExtractAndShip Powershell  $_{\text{plate}}$  >  $\Box$  De  $\cdots$ Date modified Type Size 3/1/2024 8:56 AM File folder Windows PowerShell Scr...  $3 KB$ 10/31/2023 8:10 AM 12/6/2023 9:07 AM **Windows Batch File**  $1<sub>KB</sub>$ 12/6/2023 9:07 AM  $1$  KB **Text Document** 

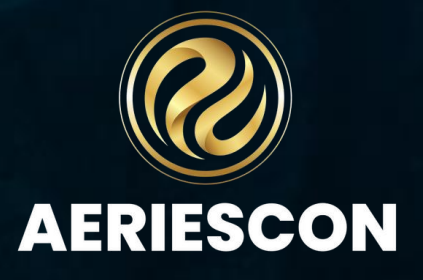

- Create Individual SQL login and Security Role for each product
- Write and test your SQL script

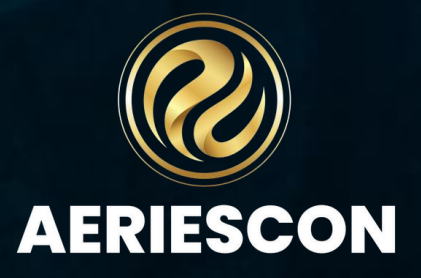

# SQL Security and Script

- Fill in template variables
- Run script without SFTP

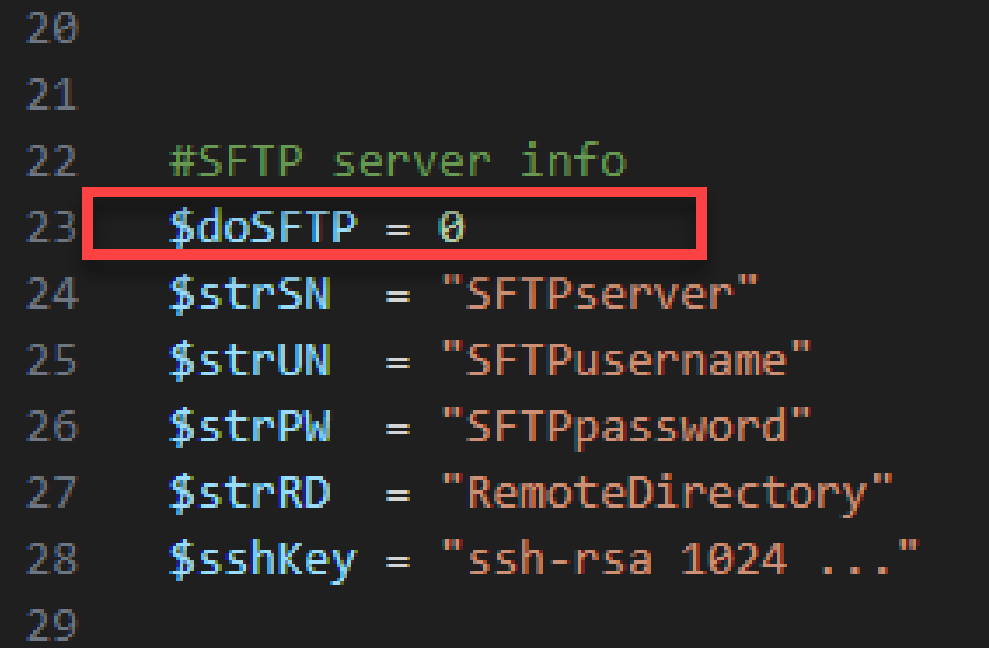

#Enable/Disable SFTP 0=no, 1=yes #SFTP Server Name or Static IP #SFTP UserName #SFTP Password #SFTP Remove Directory #SSH Key

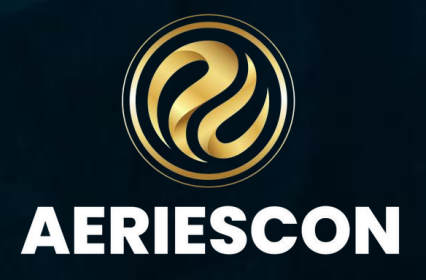

# Populate your PowerShell and Run

Add logging to your PowerShell script to display progress of your extract. Logs are useful when issues arise with your extract, and you need to find the breakpoint.

Logging commands for beginning of script: **Start-Transcript - "C:\Path\To\log.txt"**

Logging command for end of script: **Stop-Transcript**

You can use **Write-Host** to set verbiage that will be added to the log.

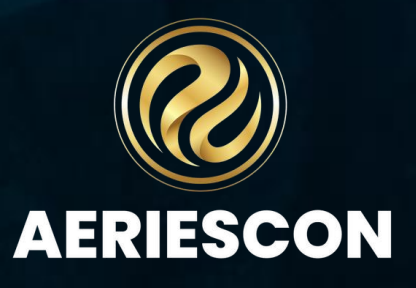

# Logging

## Use WinSCP to generate PowerShell code to send data via SFTP

In WinSCP, connect to the destination SFTP folder as well as the Origin folder. Select the file/s to be uploaded, right-click on the file/s, select Upload… twice. Then select Generate Code Transfer setting.

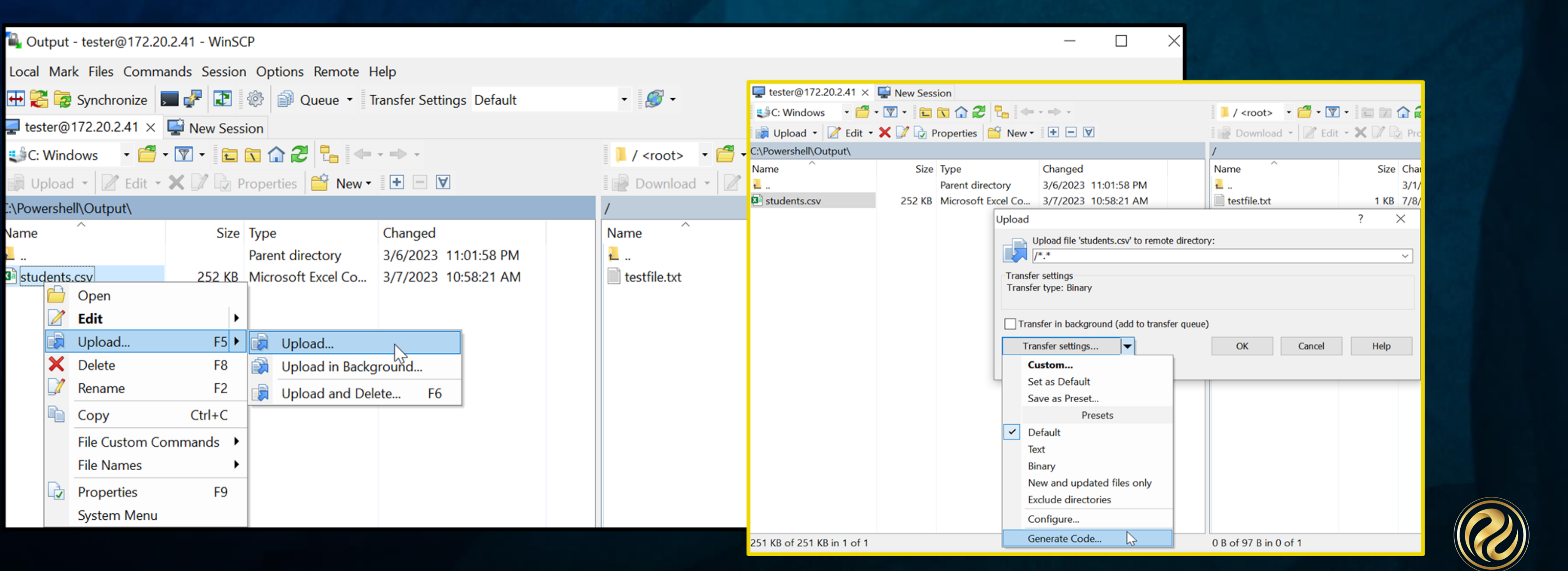

**AERIESCO** 

Use the .NET assembly code tab and select PowerShell from the Language dropdown.

Select Copy to Clipboard to copy code to your file.

You will need to update the Path to where WinSCPnet.dll is located.

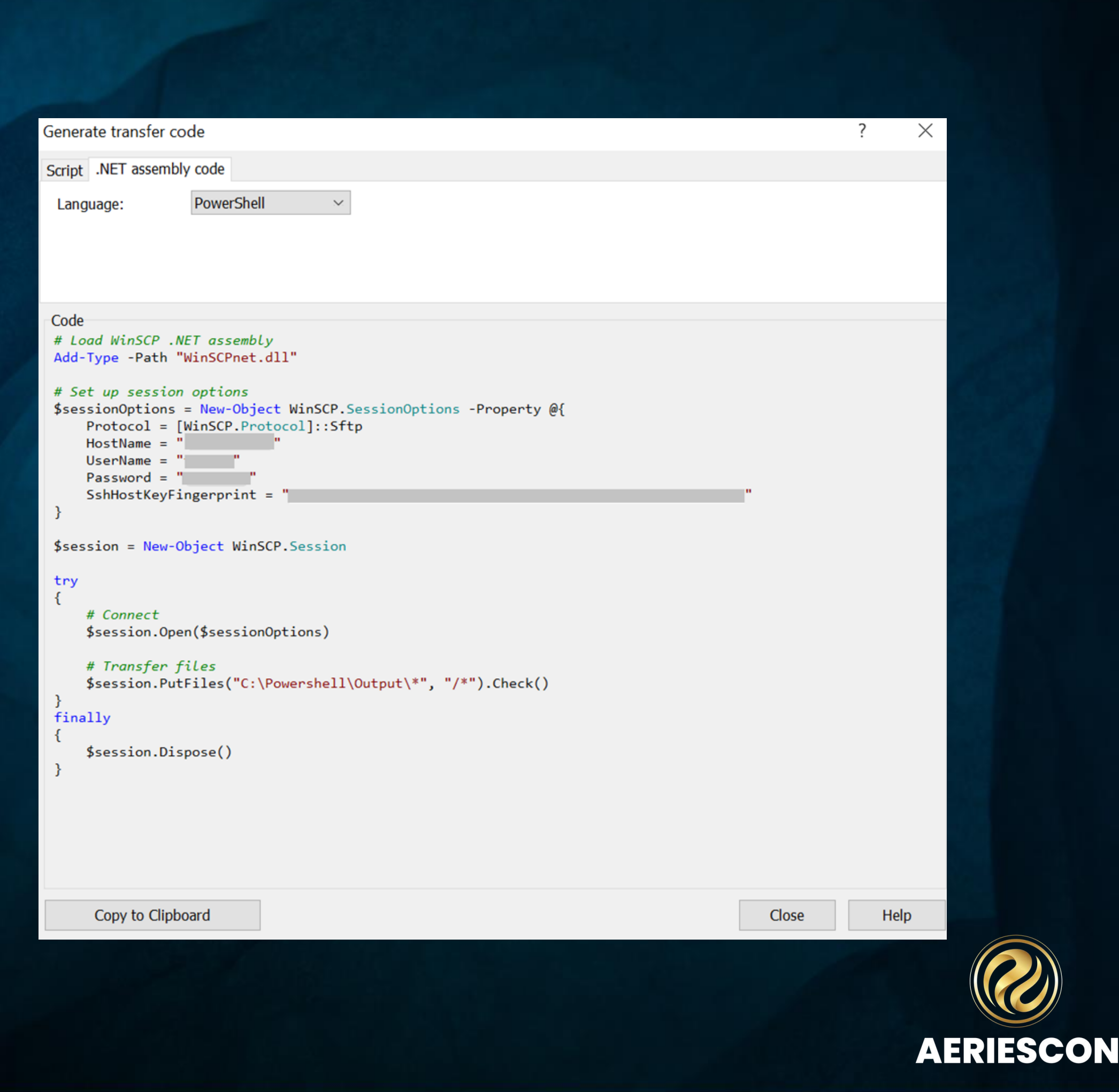

## WinSCP Functionality

# Batch Files

Create batch files (.bat) to use in processing your files.

Sample batch file code:

**powershell** is the program if using PowerShell 5, pwsh is the program if using PowerShell 7

**-nologo** - hides the copyright banner at startup.

**-executionpolicy** - sets execution policy

**-command** – In our scenario, the value passed to the Command is a string and is using the call operator "&" to execute the inline script block defined inside our string which is our PowerShell script.

Insert Batch file article link here

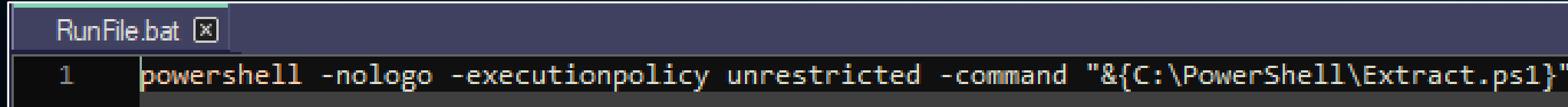

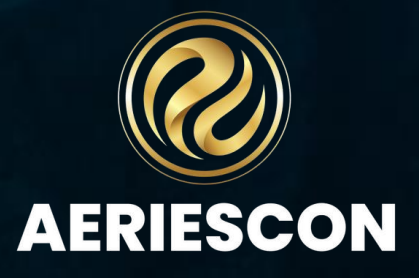

# Methods of Automation

• What do you use to Automate?

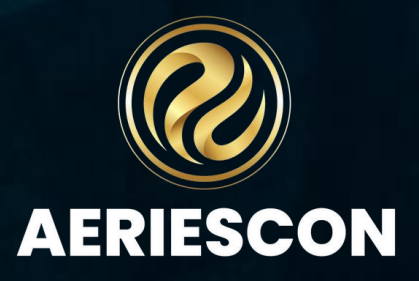

## Use Task Scheduler to automate your extract

⊕

 $\bigoplus$ 

### **Create Task**

- Open Task Scheduler
- Create Task
- Add Name
- Set to Run whether user is logged on or not

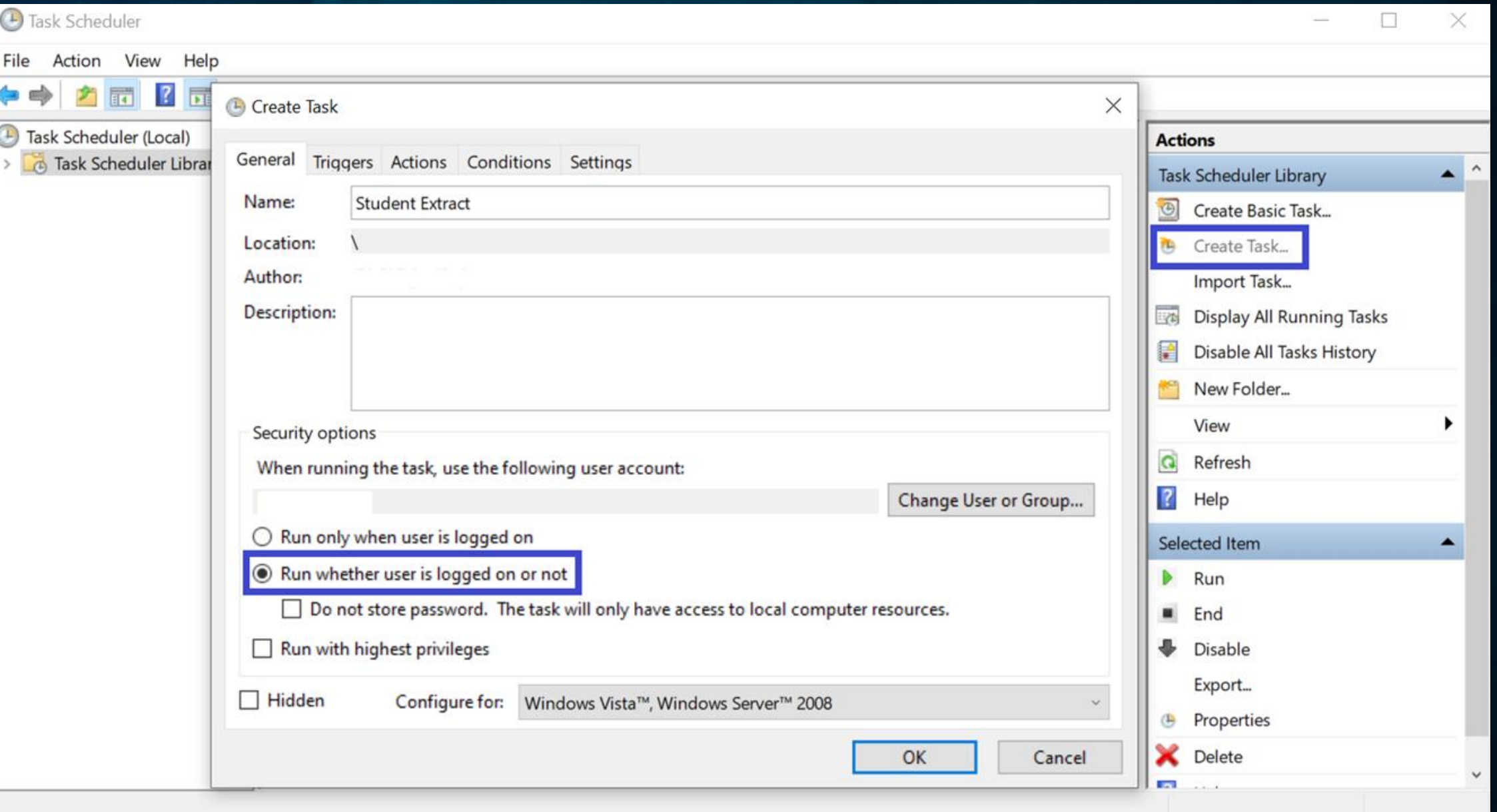

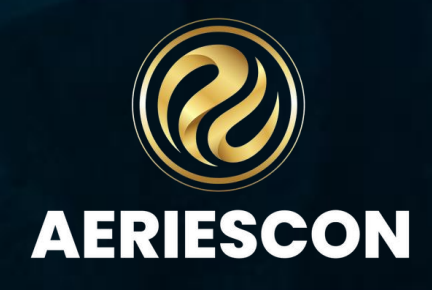

**Triggers** • New Trigger • Set Schedule • Set Stop task if it runs longer than to 3 hours or less.

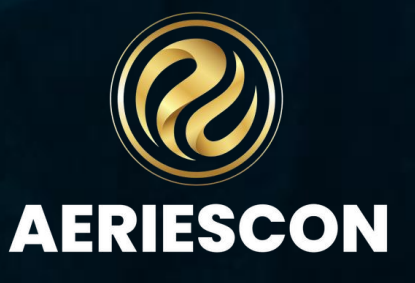

## Task Scheduler - Triggers

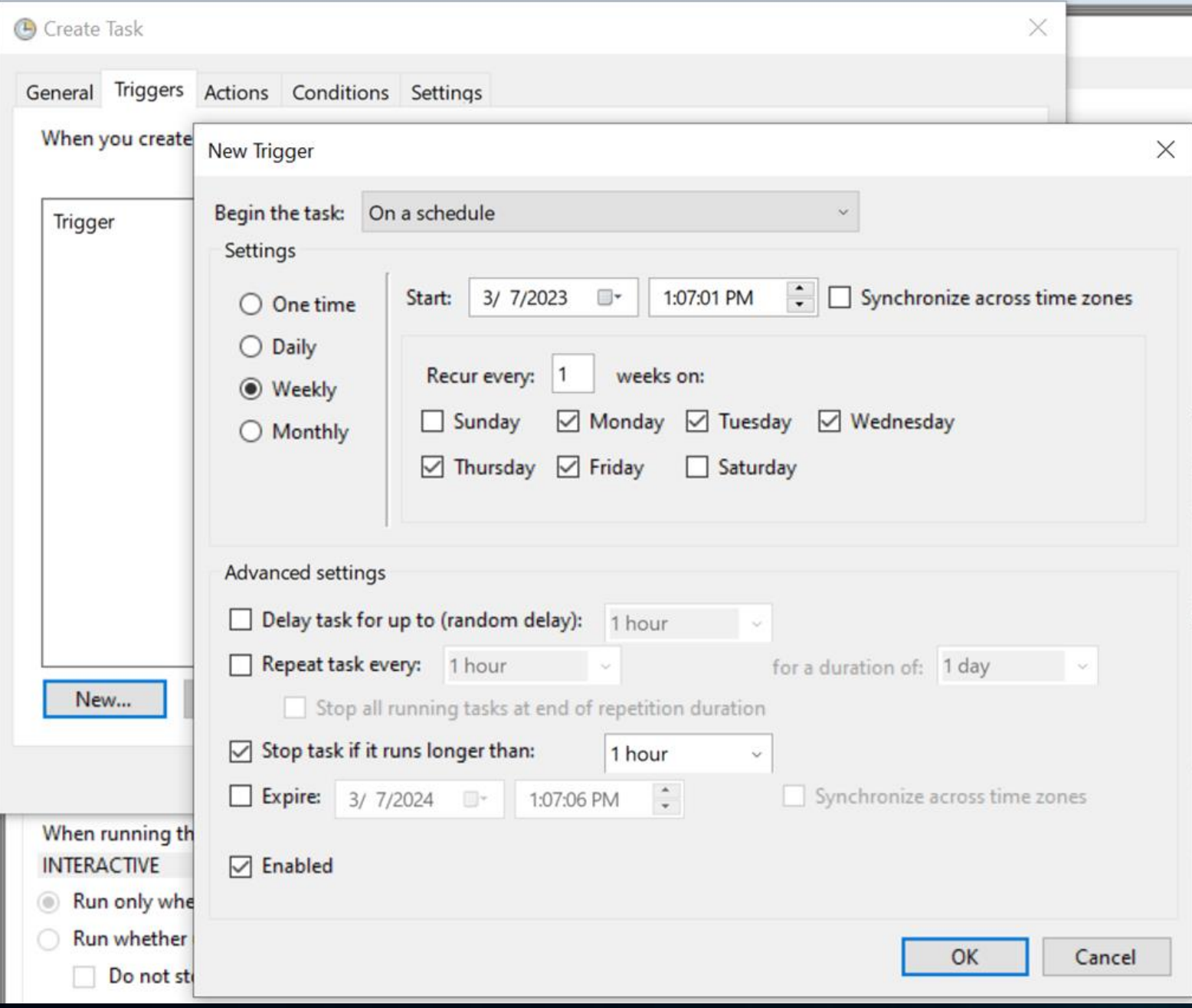

## **Actions** • New Action • Action should be Start a Program • Set Path for Program/script • CHANGE THESE

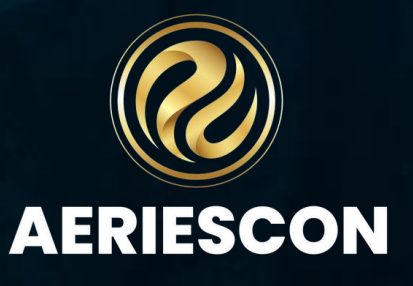

## Task Scheduler - Actions

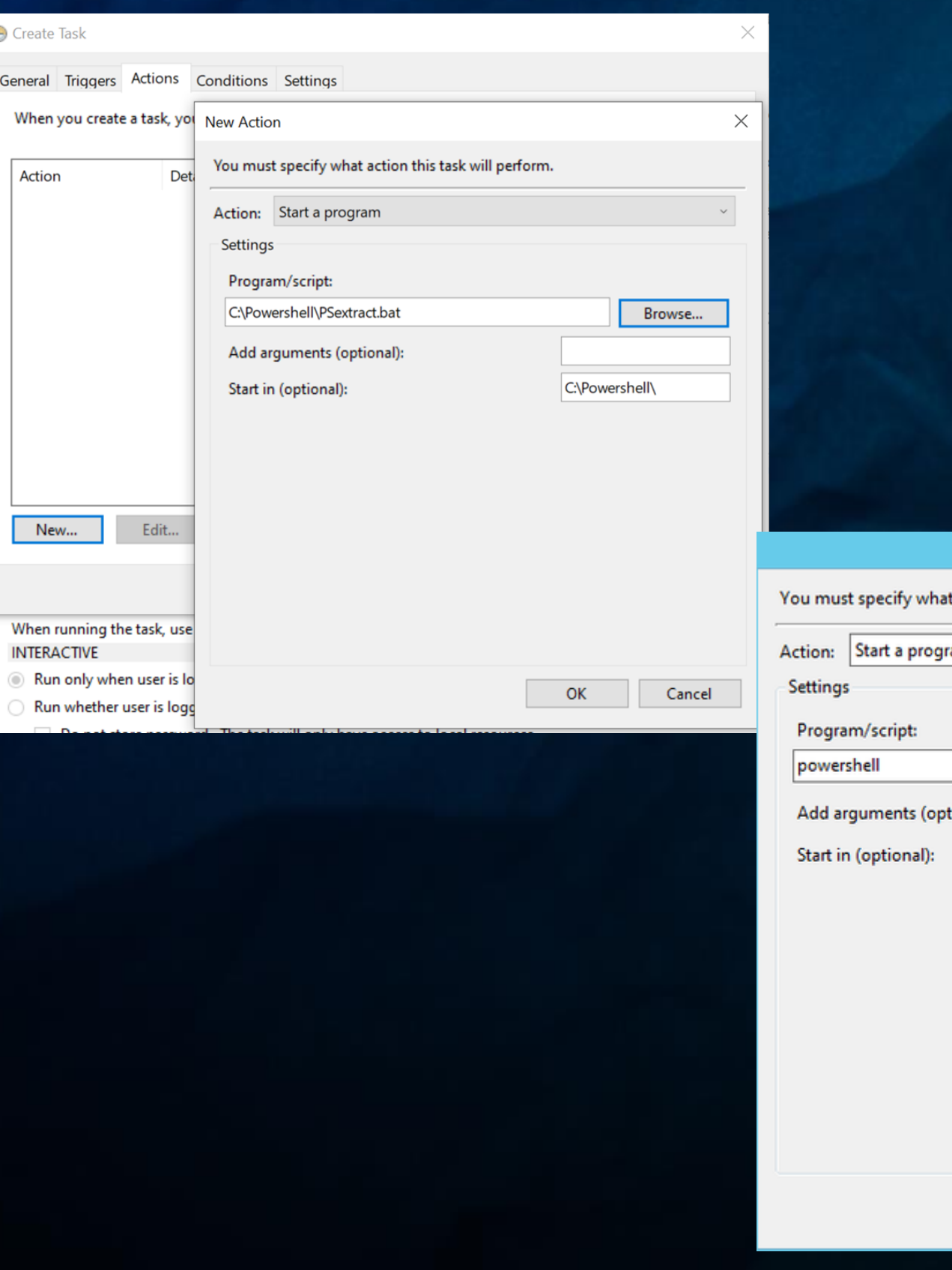

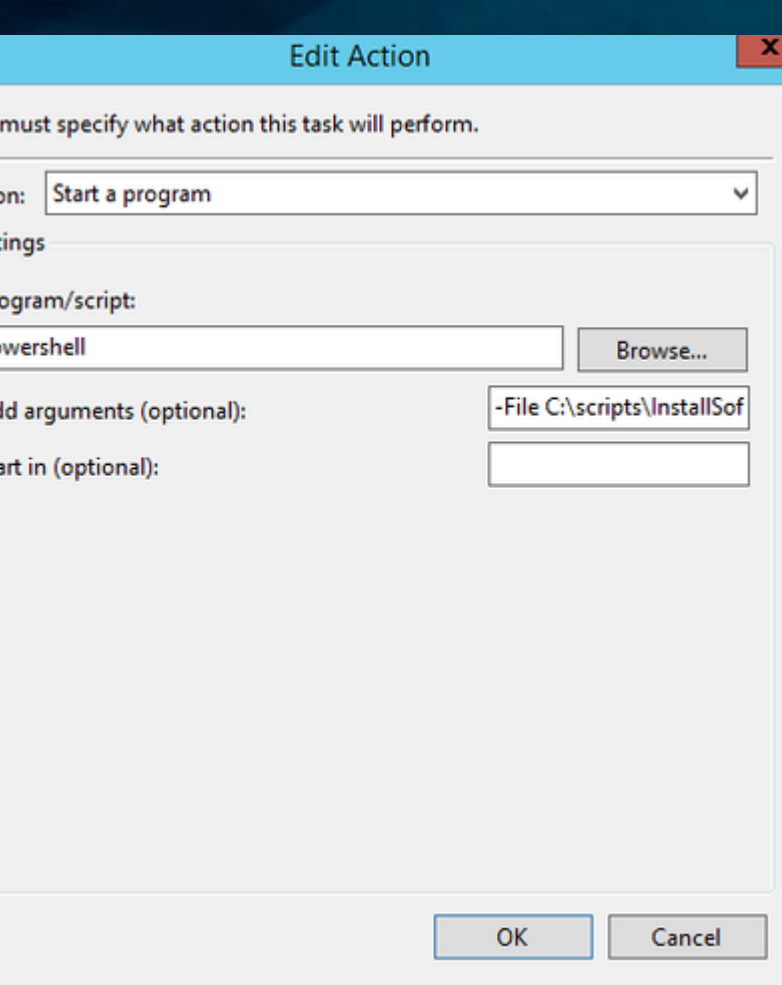

## **Conditions and Settings Tabs**

### • These options will be determined by your District policie.

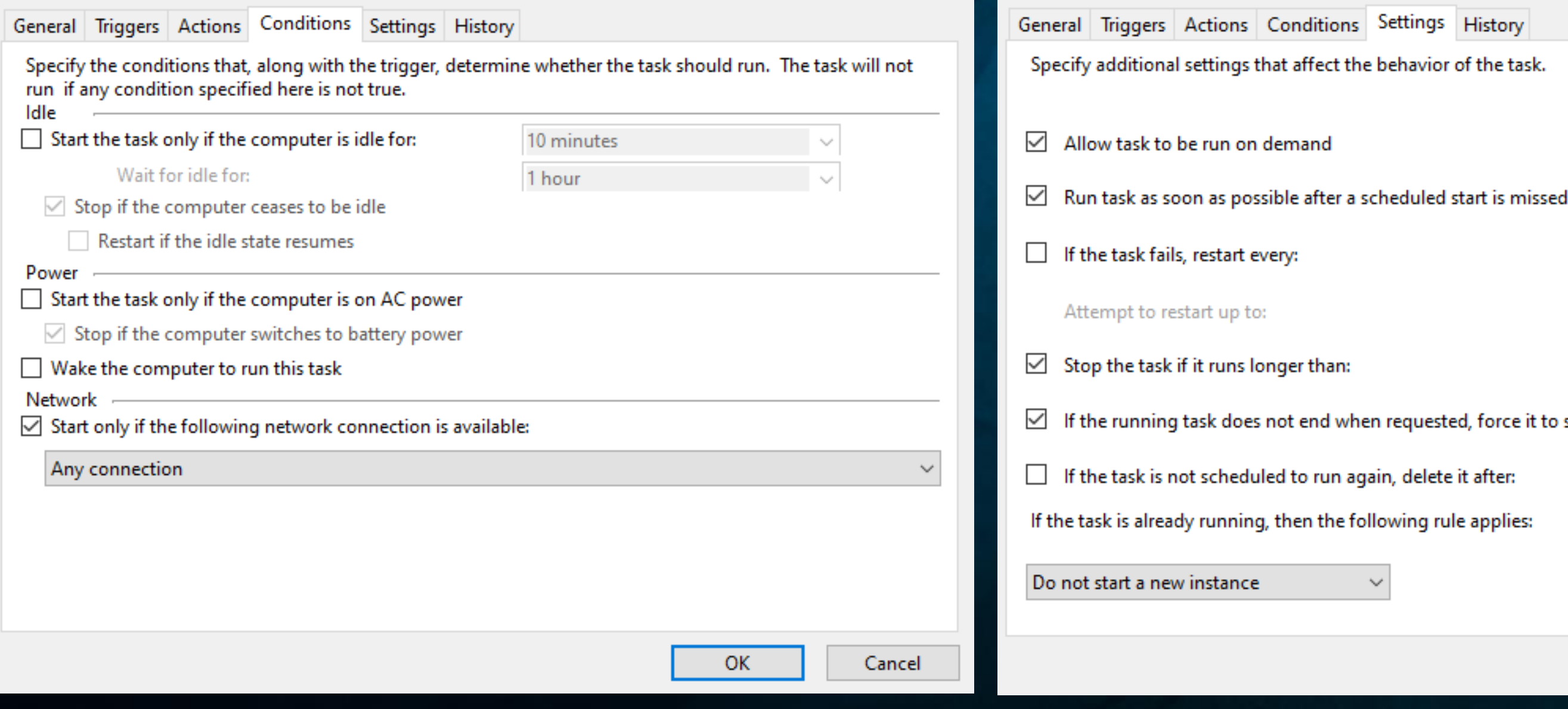

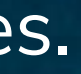

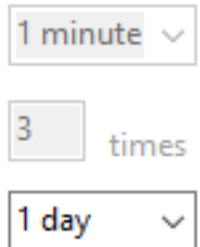

stop

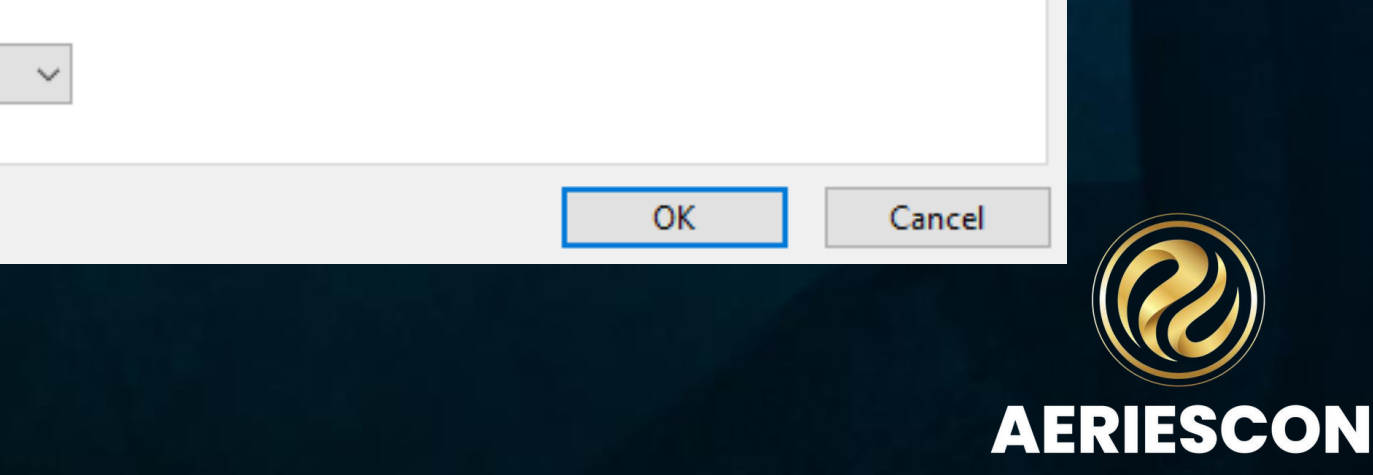

30 days

## Task Scheduler – Conditions and Settings

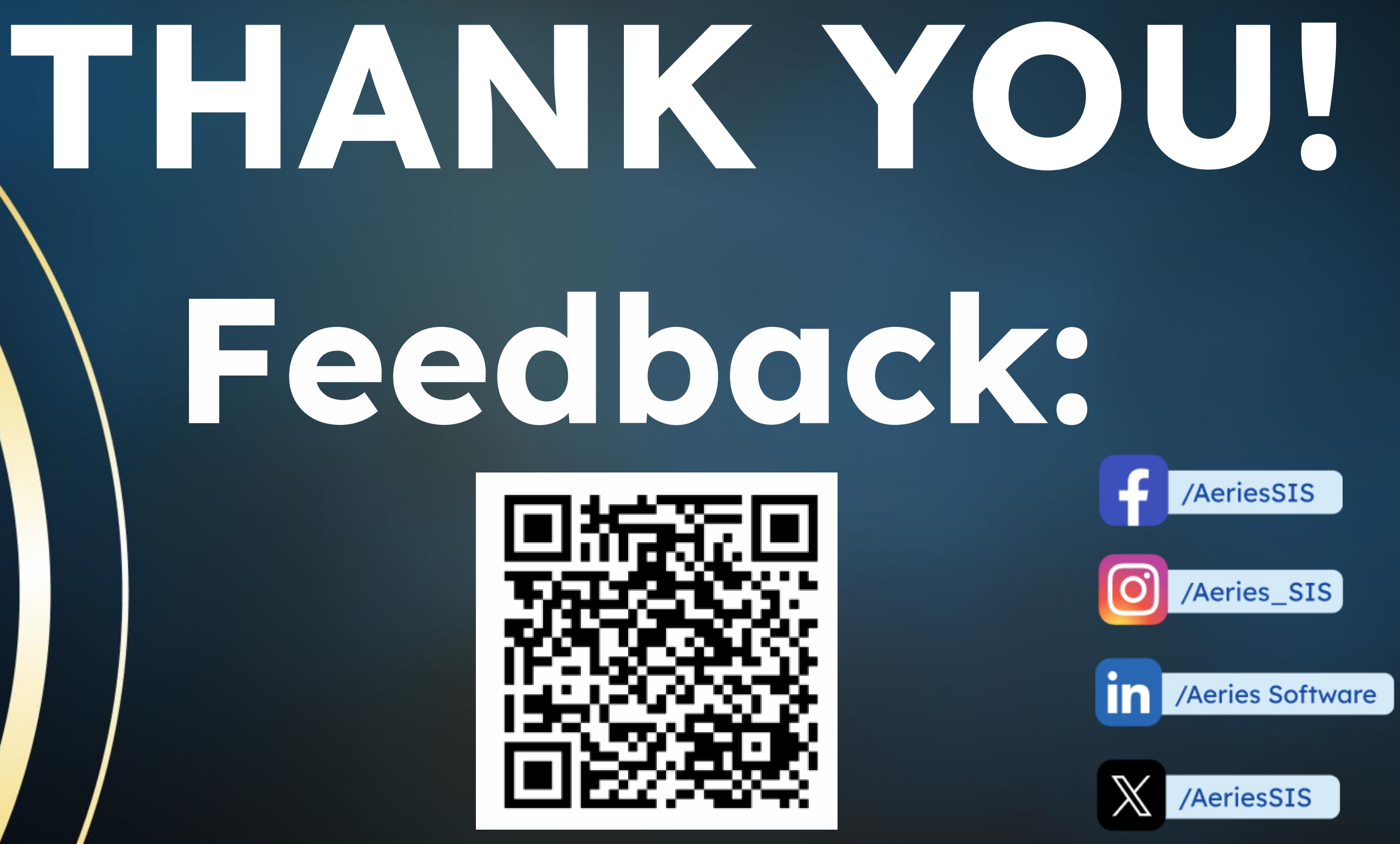

*Please take a moment to complete our session survey. http://aeries.AeriesCon-Session-Feedback-Survey-Spring-2024.alchemer.com/s3/*

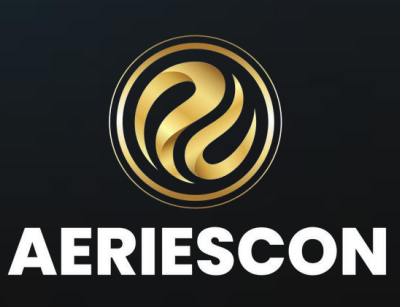